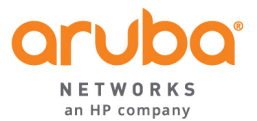

## **11n AP-175/MSR/MST and 11ac AP-228/27x Serial Interface Connectivity Guide**

On the 11n-based (175, MSR, and MST) Outdoor APs, the serial interface is powered by the AP. As a result, the serial port adapter within the AP will not start up until the AP itself is powered up. As such, this means there is a small window of time from when the AP powers up, and the serial console is accessible to when 'apboot' is accessible. There are two main ways to access the serial console quickly without waiting for an AP timeout and reboot to get into the 'apboot' menu.

## AP-175 – Method 1 (using a USB-A to USB-A cable)

- 1. On the laptop, open the console where COM port detection would occur (Windows within the 'Device Manger > Ports (COM & LPT)'; Mac within 'About This Mac > System Report > USB)
- 2. Connect the laptop to the AP and power up the AP. Note within the COM port console which COM port is assigned to the AP.
- 3. Disconnect the AP, and configure your serial console (Putty, SecureCRT, etc) to connect to the COM port noted in step 2.
- 4. Power up the AP (via POE or AC) and when you see the power light, immediately initiate the console to connect to the serial interface. From AP power-on until apboot prompt, there is an approximate 10-12 sec time to start the serial console terminal before the 'apboot' menu is accessible for 3 seconds.
- 5. Once initiated, you can hit <Enter> at the 'apboot' prompt.
- *Note that most serial console terminals allow a 'reconnect' or 'restart session' should you need to reconnect quickly.*

## AP-175 – Method 2 (using a USB-A to USB-A cable)

- 1. On the laptop, open the console where COM port detection would occur (Windows within the 'Device Manger > Ports (COM & LPT)'; Mac within 'About This Mac > System Report > USB)
- 2. Connect the laptop to the AP and power up the AP. Note within the COM port console which COM port is assigned to the AP.
- 3. Allow the AP to continue to power up while the serial console terminal is configured (Putty, SecureCRT, etc).
- 4. Start the serial console terminal to connect to the AP on the serial port identified in Step 2.
- 5. After the AP boots and the serial console terminal is started, when the console is at the '#', press 'ESC+CTRL+K' where it will say 'Switching to Full Access'. From here, the command 'reboot' can be issued to reboot the AP without power cycling it. After the reboot, access to the 'apboot' menu is available.
- Note that most serial console terminals allow a 'reconnect' or 'restart session' should you need to reconnect quickly.

## **AP&228/27x#– Method#1 (using#a#USB&A to#Micro&USB cable)**

With the AP-228/27x 11ac APs, the AP's serial adapter is powered by the laptop's USB interface. This allows the AP's console to be connected and ready within the serial console terminal before the AP is powered up, allowing for the serial console terminal to be ready when the AP is powered on.

- 1. On the laptop, open the console where COM port detection would occur (Windows within the 'Device Manger > Ports (COM & LPT)'; Mac within 'About This Mac > System Report > USB)
- 2. Connect the USB-a to Micro-USB cable between the laptop and the AP. Identify the COM port assigned to the AP from Step 1, then configured and start the serial console terminal (Putty, Secure CRT, etc)
- 3. Connect the laptop to the AP and power up the AP. Note within the COM port console which COM port is assigned to the AP.
- 4. Disconnect the AP, and configure your serial console (Putty, SecureCRT, etc) to connect to the COM port noted in step 2
- 5. Power up the AP (via POE or AC) and when you see the power light, immediately initiate the console to connect. From AP power-on until apboot prompt, there is an approximate 10-12 sec time to start the serial console terminal.
- 6. Once initiated, you can hit <Enter> at the 'apboot' prompt.

*Note that the 'ESC+CTRL+K' also works on the AP-228/27x series as well, but is generally not needed*